Informação é o nosso Negócio www.serpro.gov.br

Ministério do Planejamento, Orçamento e Gestão Secretaria de Recursos Humanos – SRH/MP

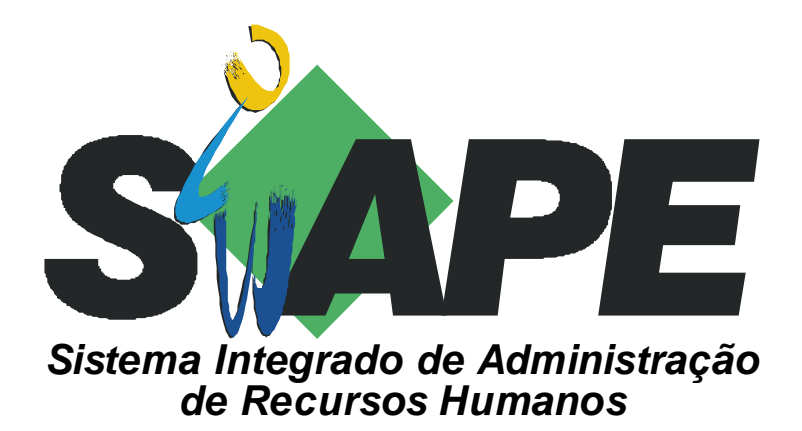

# **MANUAL DO USUÁRIO MOVIMENTAÇÃO FINANCEIRA**

Manual de Orientação para envio de Arquivo em meio magnético, para atualização de Movimentação Financeira (MOVI-FINANC.TXT) no Banco de Dados do SIAPE.

**Versão: 25/08/2003** 

Serpro, Empresa do Ministério da Fazenda

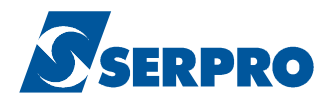

## **SUMÁRIO**

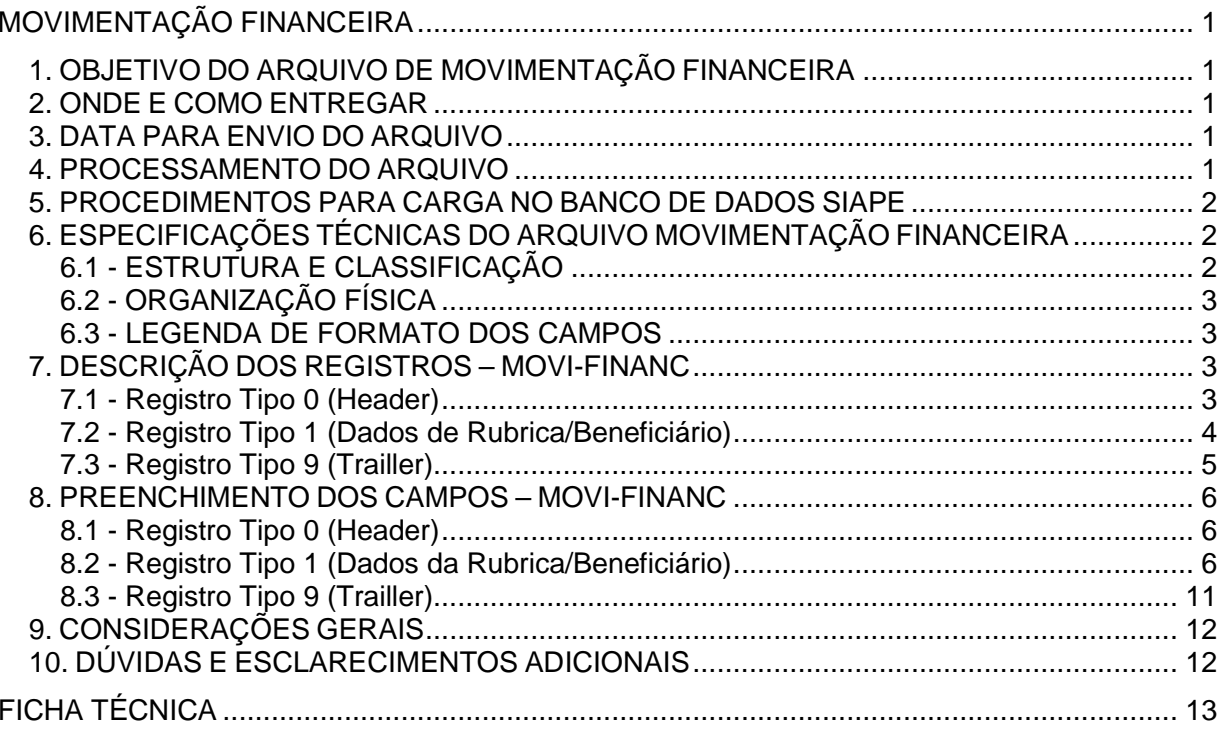

### **MOVIMENTAÇÃO FINANCEIRA**

#### **1. OBJETIVO DO ARQUIVO DE MOVIMENTAÇÃO FINANCEIRA**

Permitir a atualização da ficha financeira dos servidores no Banco de Dados do SIAPE.

#### **2. ONDE E COMO ENTREGAR**

O arquivo de movimentação financeira, deverá ser enviado por meio da Internet, página SIAPEnet, conforme endereço abaixo:

www.siapenet.gov.br Órgão Envio e Obtenção de Arquivos Envio do Arquivos de Mov. Financeira Enviar Arquivo.

#### **3. DATA PARA ENVIO DO ARQUIVO**

A data para envio dos arquivos da MOVI-FINANC, atenderá ao cronograma da folha de pagamento, mensalmente divulgado a todos os órgãos, pelo Gestor do Sistema SIAPE – SRH/MP, disponíveis também no SIAPEnet.

#### **4. PROCESSAMENTO DO ARQUIVO**

Após o processamento, os arquivos contendo o resultado do processamento (Registros Aceitos/Rejeitados), estarão disponíveis para download, conforme cronograma sistema SIAPE, mensalmente divulgado a todos os órgãos.

O endereço para a obtenção dos arquivos contendo o resultado do processamento é o sequinte:

www.siapenet.gov.br Órgão Envio e Obtenção de Arquivos Consulta Situação dos Arquivos Disponível para download Arquivos aceitos ou Arquivos rejeitados.

Os arquivos de registros aceito e rejeitados, disponíveis para download, terão prazo de retenção até a abertura do sistema para envio dos arquivos do mês seguinte, conforme cronograma Sistema SIAPE, mensalmente divulgado a todos os órgão, pelo Gestor do Sistema SIAPE – SRH/MP e disponíveis também do SIAPEnet.

**IMPORTANTE**: Após este prazo os arquivos serão destruídos, NÃO havendo possibilidade de recuperação dos mesmos.

#### **5. PROCEDIMENTOS PARA CARGA NO BANCO DE DADOS SIAPE**

O SERPRO processará a movimentação financeira do órgão para o mês/ano de pagamento.

Se o registro tipo=0 (header) apresentar erro o arquivo será totalmente rejeitado, independentemente da situação dos demais registros.

Em um arquivo físico só deverá conter as informações referentes a um determinado órgão.

Todas as ocorrências referentes às atualizações da movimentação financeira na Base de Dados do SIAPE, serão listadas por servidor nos relatórios de ocorrência e apresentará os seguintes totais:

- Registros aceitos por Unidade Pagadora/Órgão;
- Registros rejeitados por Unidade Pagadora/Órgão.

#### **6. ESPECIFICAÇÕES TÉCNICAS DO ARQUIVO MOVIMENTAÇÃO FINANCEIRA**

#### **Arquivo**

O arquivo deverá ser gerado em formato tipo texto, sem nenhum caracter de controle e de conformidade com layout definido, com alta densidade ou densidade simples.

O tamanho do arquivo para envio está limitado a 20 MB.

#### **6.1 - ESTRUTURA E CLASSIFICAÇÃO**

A Movimentação Financeira utiliza os seguintes registros:

- TIPO 0 Posição 1 do registro Registro mestre do órgão Identifica o órgão, mês/ano de pagamento.
- TIPO 1 Posição 1 do registro Informa a Movimentação Financeira dos servidores, do órgão referenciado no registro TIPO=0.
- TIPO 9 Posição 1 do registro Totaliza o número de registros TIPO=1 gravados do órgão.

#### **Classificação do arquivo**

O arquivo deverá obrigatoriamente vir classificado em ordem ascendente pelas posições: 01 a 22 dos registros.

#### **6.2 - ORGANIZAÇÃO FÍSICA**

#### **Quadro Resumo da Seqüência dos Registros**

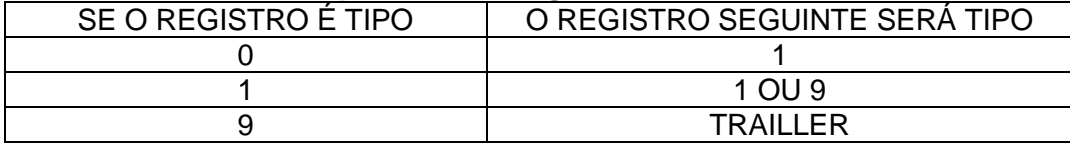

Exemplos da seqüência de registros no arquivo:

Registro Tipo 0 (HEADER) Registro Tipo 1 - Servidor, Rubrica, Seqüência Registro Tipo 1 - Idem Registro Tipo 1 - Idem Registro Tipo 9 (TRAILLER)

#### **6.3 - LEGENDA DE FORMATO DOS CAMPOS**

Legenda: A = Alfabético

 N = Numérico AN = Alfanumérico

#### **7. DESCRIÇÃO DOS REGISTROS – MOVI-FINANC**

#### **7.1 - Registro Tipo 0 (Header)**

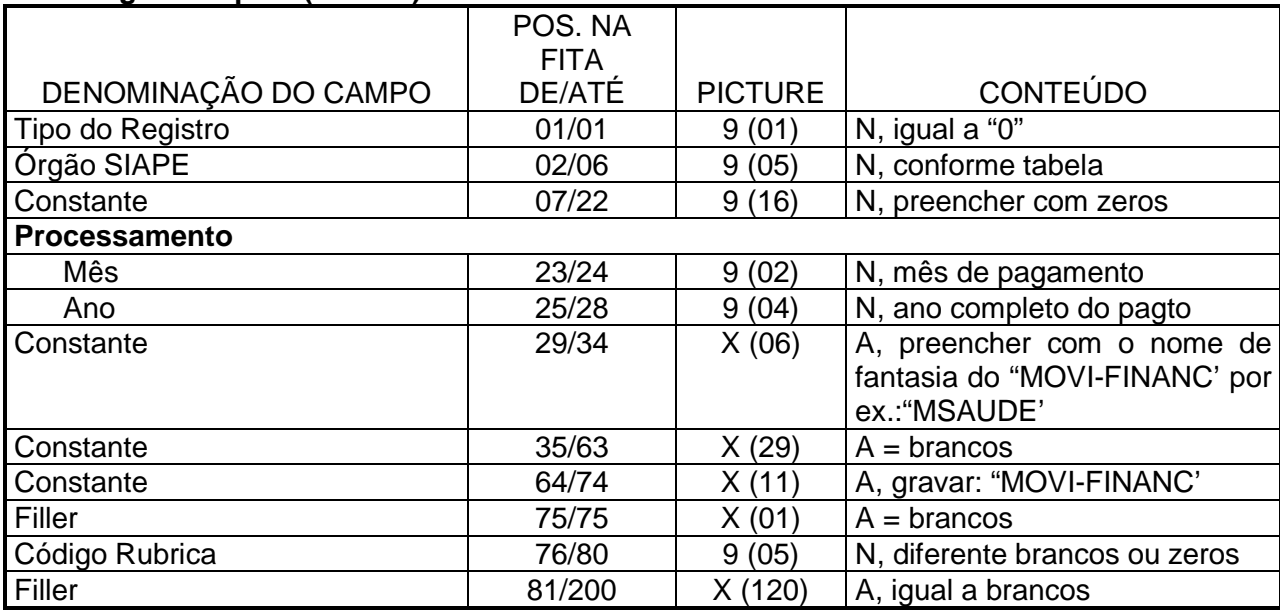

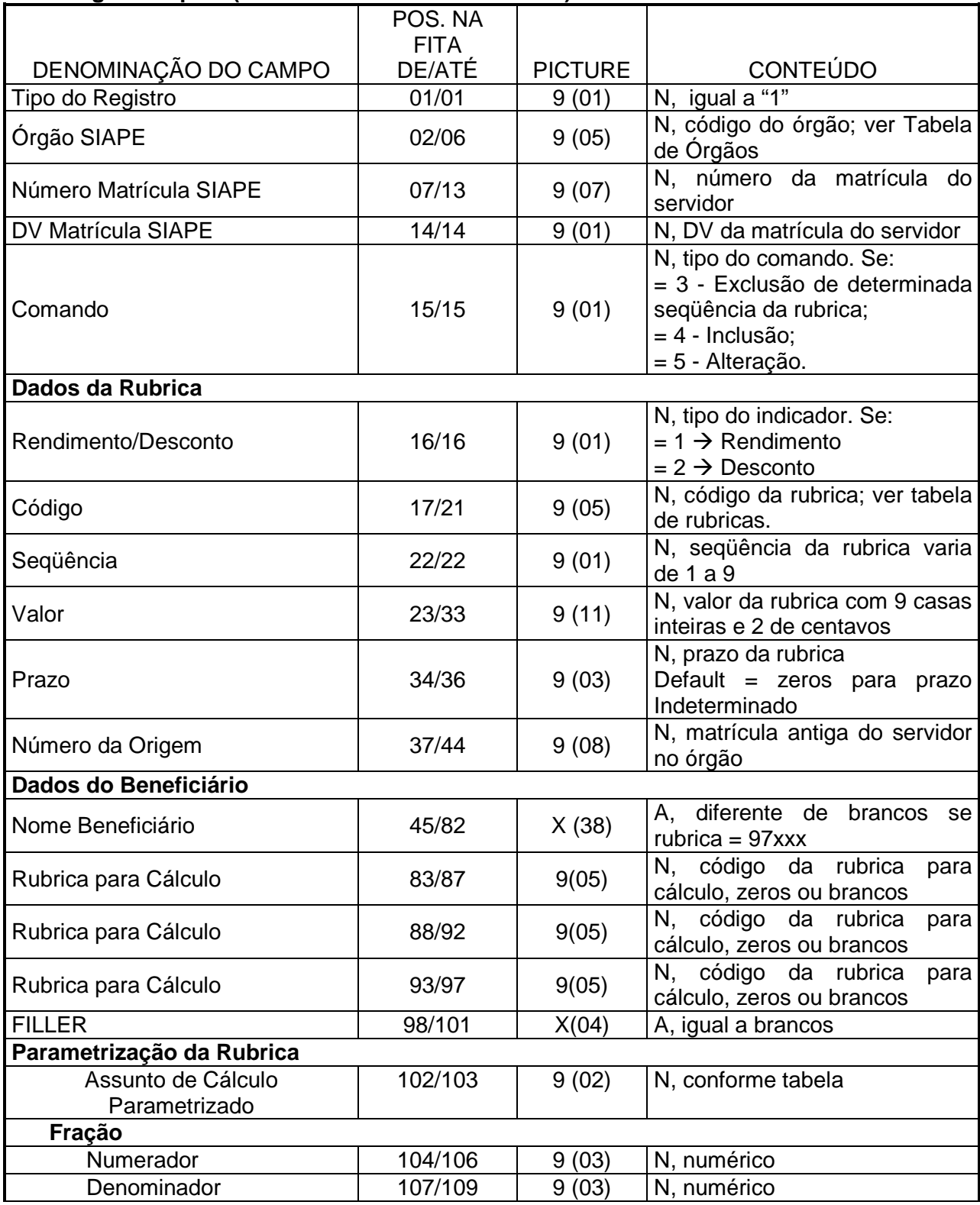

#### **7.2 - Registro Tipo 1 (Dados de Rubrica/Beneficiário)**

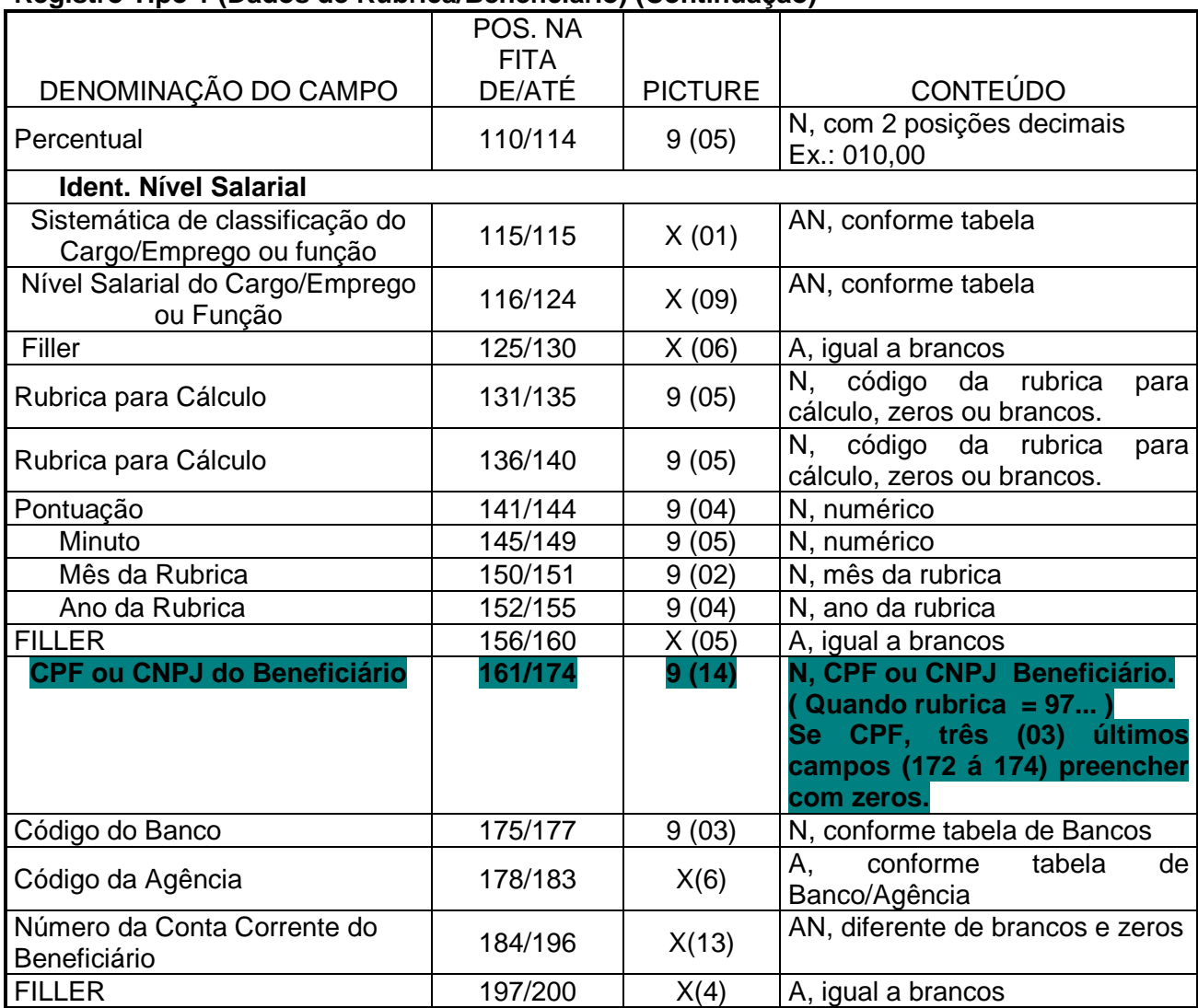

#### **Registro Tipo 1 (Dados de Rubrica/Beneficiário) (Continuação)**

#### **7.3 - Registro Tipo 9 (Trailler)**

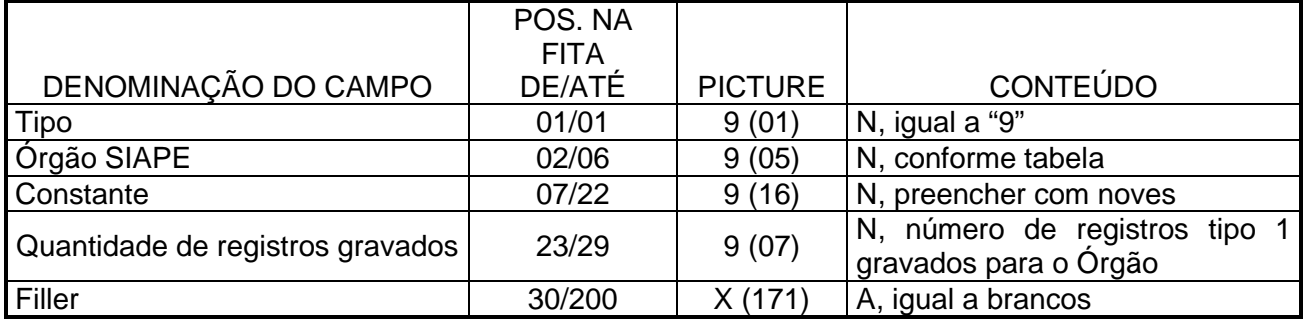

#### **8. PREENCHIMENTO DOS CAMPOS – MOVI-FINANC**

#### **8.1 - Registro Tipo 0 (Header)**

Conterá os dados que identificam o órgão no arquivo MOVI-FINANC.

#### **Tipo**

Preencher com "0".

#### **Órgão SIAPE**

Preencher com código do órgão, conforme Tabela de Órgãos do SIAPE.

#### **Constante**

Preencher com zeros.

#### **Processamento (mês/ano)**

Preencher com o mês/ano de pagamento, no formato MMAAAA, onde MM corresponde ao mês (01 a 12) e AAAA aos dígitos do ano. Ex.: 121999 (Dezembro de 1999).

#### **Constante**

Gravar o nome fantasia do órgão em até 6 posições. Ex.: 'MSAUDE'.

#### **Constante**

Deixar brancos.

#### **Constante (nome do arquivo)**

Gravar "MOVI-FINANC".

#### **Código da Rubrica**

Gravar o código da rubrica que foi cadastrada pelo órgão, para controle do arquivo no processamento.

#### **Observação:**

Cadastramento da rubrica no Controle de Arquivo deverá ser efetuado de forma on-line, por usuário do SIAPE com nível de acesso igual a 8, através da utilização da transação **FPIAMOVFIN - Inc /Alt Mov. Financ. Via fita**.

#### **8.2 - Registro Tipo 1 (Dados da Rubrica/Beneficiário)**

O registro tipo = 1 corresponde a cada rubrica informada para o servidor, que conterá dados da rubrica, e dados de beneficiário da mesma (quando esta for referente a consignação individualizada).

#### **Tipo**

Preencher com "1".

#### **Matrícula SIAPE**

Preencher com a matrícula e dígito verificador da matrícula do servidor no cadastro SIAPE.

#### **Comando**

Preencher com o tipo de comando para atualização da rubrica. 3 = Exclusão de determinada seqüência da rubrica;  $4 = Inclusão$ 5 = Alteração.

#### **Dados da Rubrica**

#### **Rendimento/Desconto**

Preencher com: 1 = Rendimento 2 = Desconto

Para código da rubrica igual a "97xxx" o indicador será sempre igual a "2" (desconto servidor).

#### **Código da Rubrica**

Preencher com código da rubrica, fornecida pelo Gestor SIAPE – SRH/MP. O código da rubrica deve ser compatível com o Regime Jurídico e Situação do Servidor.

#### **Tipos de Rubricas**

Rendimentos (primeiro dígito = 0 ou 1).

Descontos

- Consignações (primeiro dígito = 3 ou 7).
- Faltas (2 primeiros dígitos = 80).
- Atrasos (2 primeiros dígitos = 81).
- Consignações Individualizadas (2 primeiros dígitos = 97 Pensão Alimentícia e Aluguel).
- Recolhimentos (2 primeiros dígitos = 98 ou 99. Ex.: IR, INSS).

#### **Seqüência**

O objetivo da seqüência é permitir que a mesma rubrica ocorra mais de uma vez para o servidor. Ex.:

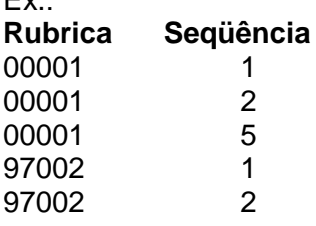

Preencher com a seqüência da rubrica, da seguinte forma:

#### **Rendimento**

- **1 a 5** Para as rubricas informadas (do tipo rendimento) que fazem parte do rendimento básico do servidor.
- **6 a 9** Para as rubricas do tipo RENDIMENTO, referentes a eventuais acertos de pagamento. Neste caso, o prazo será determinado e deverá ser informado o mês/ano a que se refere o pagamento do valor informado para a rubrica.
- **1 a 9** Para as rubricas do tipo DESCONTO, informadas com rendimento. Neste caso, não há amarração com o prazo, ou seja, o prazo poderá ser determinado ou indeterminado.

#### **Desconto**

**1 a 9** Para qualquer tipo de rubrica (rendimento ou desconto), informada como desconto. Neste caso também não há amarração com o prazo.

#### **Valor**

Preencher com o valor da rubrica correspondente. Informar com centavos e sem vírgula. Informar este campo apenas para a rubrica com valor informado, ou rubrica com assunto de cálculo parametrizado do tipo que exige valor informado. Ex.: Assunto de cálculo parametrizado "21".

#### **Prazo**

Preencher com o prazo de expiração da rubrica, ou zeros quando a rubrica tiver prazo indeterminado.

#### **Observação:**

• Para o código de comando igual a '3' (exclusão da rubrica) os campos valor e prazo deverão ser preenchidos com 'ZEROS'.

#### **Dados do Beneficiário**

Informar dados apenas para as rubricas de consignações individualizadas "97xxx" (pensão alimentícia e aluguel). Para as demais rubricas, preencher com zeros os campos referentes a BANCO e AGÊNCIA, e brancos para NOME, CONTA CORRENTE, CPF ou CNPJ.

#### **Nome**

Preencher com nome do beneficiário da consignação individualizada.

#### **Banco/Agência**

Preencher com o código do Banco e código da Agência de depósito da consignação individualizada, conforme Tabela de Bancos/Agências. As 4 primeiras posições do código da Agência deverão ser numéricas e apenas a 5<sup>a</sup>. posição poderá ser numérica ou alfabética.

#### **Conta Corrente**

Preencher com o número da conta corrente de depósito da consignação individualizada. As 10 primeiras posições deverão ser numéricas e apenas a 11<sup>a</sup>. poderá ser numérica ou alfabética.

#### **CPF OU CNPJ do Beneficiário**

Preencher com o número do CPF ou CNPJ do Beneficiário de consignação individualizada.

#### **Parametrização da Rubrica**

Permite que a rubrica seja informada através de parâmetros, que o sistema calcule o seu valor.

#### **Assunto de Cálculo Parametrizado**

Preencher com o código do assunto de cálculo, conforme Tabela de Assunto de Cálculo Parametrizado.

#### **Fração**

Preencher com a fração de cálculo (numerador e denominador) se a rubrica tiver esta forma de cálculo. Caso contrário preencher com zeros.

#### **Percentual**

Preencher com o percentual de cálculo da incidência da rubrica se a mesma for parametrizada por este percentual. Caso contrário preencher com zeros. Informar com duas posições decimais e sem vírgula.

#### **Identificação Nível Salarial**

#### **Sistemática Classificação do Cargo/Emprego ou Função**

Preencher com o código da sistemática, conforme Tabela de Sistemáticas de Classificação de Cargo/Emprego, ou Tabela de Sistemáticas de Classificação de Função, se o assunto de cálculo parametrizado informado for sobre nível salarial informado. Caso contrário preencher com brancos.

#### **Nível Salarial do Cargo/Emprego ou Função**

Preencher com nível salarial (cargo ou função), conforme Tabela de Níveis Salariais de Cargo/Emprego ou Tabela de Níveis Salariais de Função, se o assunto de cálculo parametrizado informado for sobre nível salarial informado e a sistemática de classificação do Cargo/Emprego ou função tiver sido informada.

Caso contrário preencher com brancos.

A composição do nível salarial deverá obedecer à seguinte estrutura, de acordo com cada sistemática:

#### **Sistemáticas da Função**

Sistemática A

 Sistemática = A Sigla da Função Código da Função

#### Sistemática B

 Sistemática = B Sigla da Função Escolaridade = NM ou NS Código da Função

Sistemática C

 Sistemática = C Sigla da Função Código da Função

#### **Sistemáticas de Cargo**

Sistemática 1 - Plano de Classificação de Cargos – PCC

Sistemática = 1 Escolaridade = NA, NI ou NS Referência

Sistemática 2 - Cargos de Natureza Especial. Diplomacia e Agregados ao DAS (Inativos)

Sistemática = 2 Cargo/Emprego (6 posições numéricas contendo GRUPO e CARGO dentro do grupo)

Sistemática 3 - Carreiras da Polícia Federal, Receita Federal, Orçamento e Finanças e Controle

Sistemática = 3 Grupo do Cargo/Emprego (3 posições numéricas) Escolaridade = NM ou NS Classe Padrão (em numérico)

Sistemática 4 - Tabelas Especiais

```
Sistemática = 4 
Cargo/Emprego (6 posições numéricas, contendo GRUPO e CARGO dentro do grupo) 
Classe 
Nível
```
Sistemática = 5 - Pessoal Docente IFE's

Sistemática = 5 Cargo/Emprego (6 posições numéricas, contendo GRUPO e CARGO dentro do grupo) Classe Nível

Sistemática 6 - Pessoal Técnico Administrativo e Técnico Marítimo - IFE's

Sistemática = 6 Escolaridade = NA, NM ou NS Referência

Sistemática 7 - Cargos/Empregos das Fundações, Autarquias e Empresas Públicas

Sistemática = 7 Cargo/Emprego (6 posições numéricas, contendo GRUPO e CARGO dentro do grupo) Classe Nível

Sistemática 8 - Isonomia Salarial

Sistemática = 8 Escolaridade do Cargo (NS, NM, NI, NA) Classe (conforme definida pelo SIAPE na Tabela de Classes) Padrão (algarismos romanos de I a VII)

Sistemática 9 – Carreiras

Sistemática = 9 Número da Tabela existente no Cargo Emprego (01 a 99) Escolaridade do Cargo (NS, NM, NI, NA) Classe (conforme definida pelo SIAPE na Tabela de Classes) Padrão (algarismos romanos de I a VII)

#### **Rubrica para Cálculo**

Preencher com uma ou duas rubricas já existentes na ficha financeira do servidor, conforme assunto de cálculo parametrizado.

Caso contrário preencher com zeros.

#### **Pontuação**

Preencher com a pontuação referente ao servidor para pagamento da gratificação de atividade de Fiscalização Providenciaria. Valores válidos: de 1000 a 8000. Caso contrário preencher com zeros.

#### **Minuto**

Preencher com a quantidade de minutos trabalhados no mês pelo servidor, quando da parametrização da informação de hora extra e/ou adicional noturno. Caso contrário, preencher com zeros.

#### **Mês da Rubrica**

Preencher com o mês a que se refere o pagamento do valor informado na seqüência da rubrica. Este mês não pode ser igual ou maior que o mês de pagamento atual. Caso contrário preencher com zeros.

#### **Ano da Rubrica**

Preencher com o ano a que se refere o pagamento do valor informado na seqüência da rubrica. Este ano tem que ser igual ao ano de pagamento atual ou ano de pagamento atual menos "1". Caso contrário preencher com zeros.

#### **8.3 - Registro Tipo 9 (Trailler)**

Indica o fim do arquivo lógico do órgão e a quantidade de registros tipo = 1, informados para o órgão.

#### **Tipo**

Preencher com nove (9).

#### **Órgão**

Preencher com o código do órgão, conforme Tabela de órgãos do SIAPE, igual ao informado no registro tipo = "0".

#### **Constante**

Preencher com noves "99...99".

#### **Quantidade de Registros Gravados**

Preencher com a quantidade de registros tipo 1 gravados para o órgão informado.

#### **FILLER Preencher com branco (utilizar a barra de espaçamento para não deixar nulo).**

#### **9. CONSIDERAÇÕES GERAIS**

#### **Campos Numéricos**

Deverão ser alinhados à direita e completados com zeros à esquerda. Quando referentes a valores financeiros preencher com centavos e sem vírgula.

#### **Campos Alfabéticos e Alfanuméricos**

Deverão ser alinhados à esquerda e completados com brancos à direita.

#### **Rubricas**

As rubricas com prazo indeterminado deverão ser informados com prazo = "000". O preenchimento dos dados do beneficiário será obrigatório para as rubricas de consignações individualizadas (pensão alimentícia ou aluguel) e não pode ocorrer para as demais rubricas.

#### **Observações:**

- Se o código de comando for igual a '5' (alteração) todos os campos do registro deverão estar informados, mesmo aqueles campos que não sofreram alteração.
- Para as sistemáticas que exige padrão, os mesmos deverão ser informados como o tal (I, II, III, etc.).
- Os dados referentes as sistemáticas deverão ser informados rigorosamente como exigido pelas mesmas, observando o tamanho de cada item.

Ex.: Referência = 2 posições numéricas Nível = 3 posições numéricas Padrão = 3 posições alfa

#### **10. DÚVIDAS E ESCLARECIMENTOS ADICIONAIS**

Contatar a Central de Atendimento ao usuário da Secretaria de Recursos Humanos do Ministério do Planejamento, Orçamento e Gestão – SRH/MP, em Brasília/DF.

**Fone:** (0 xx 61) 3313-1483, 3313-1722, 3313-1916

Movimentação Financeira – Versão 25/08/2003

## **Ficha Técnica**

**Título: MOVIMENTAÇÃO FINANCEIRA**  MANUAL DO USUÁRIO VERSÃO: 22/05/2003

#### **Elaborado por:**

Equipe de Atendimento a Clientes<br>
Equipe Desenvolvimento<br>
MPCTA/SUNMP Equipe Desenvolvimento<br>
Equipe Documentacão<br>
MPCTA/SUNMP Equipe Documentação

#### **Observação:**

Havendo alterações no referido manual, estas serão atualizadas, e disponibilizadas no SIAPEnet.